### **Курс «Основы программирования» Власенко Олег Федосович SimbirSoft**

**Лекция 10 Двухмерные массивы**

**ЛР 18. Простейшие операции с двухмерными массивами ЛР 19. Применение двухмерных массивов в играх**

# **Переменные, структуры, массивы, массивы структур**

### **Лекция 2. «Покупаем квартиру»**

Вводится площадь квартиры и стоимость квадратного метра. Выводится сколько будет стоить эта квартира.

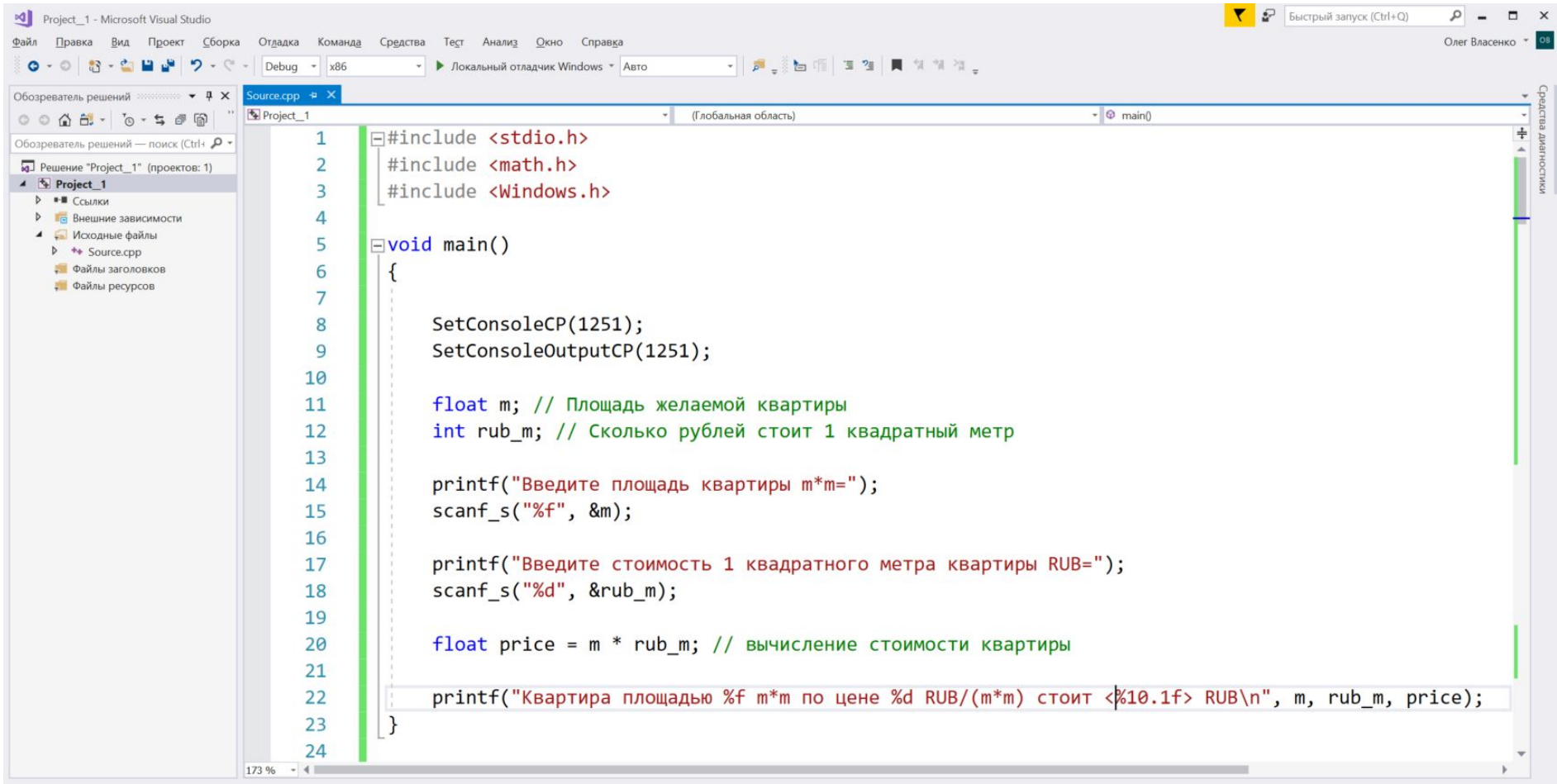

### **Лекция 2. «Покупаем квартиру»**

Вводится площадь квартиры и стоимость квадратного метра. Выводится сколько будет стоить эта квартира.

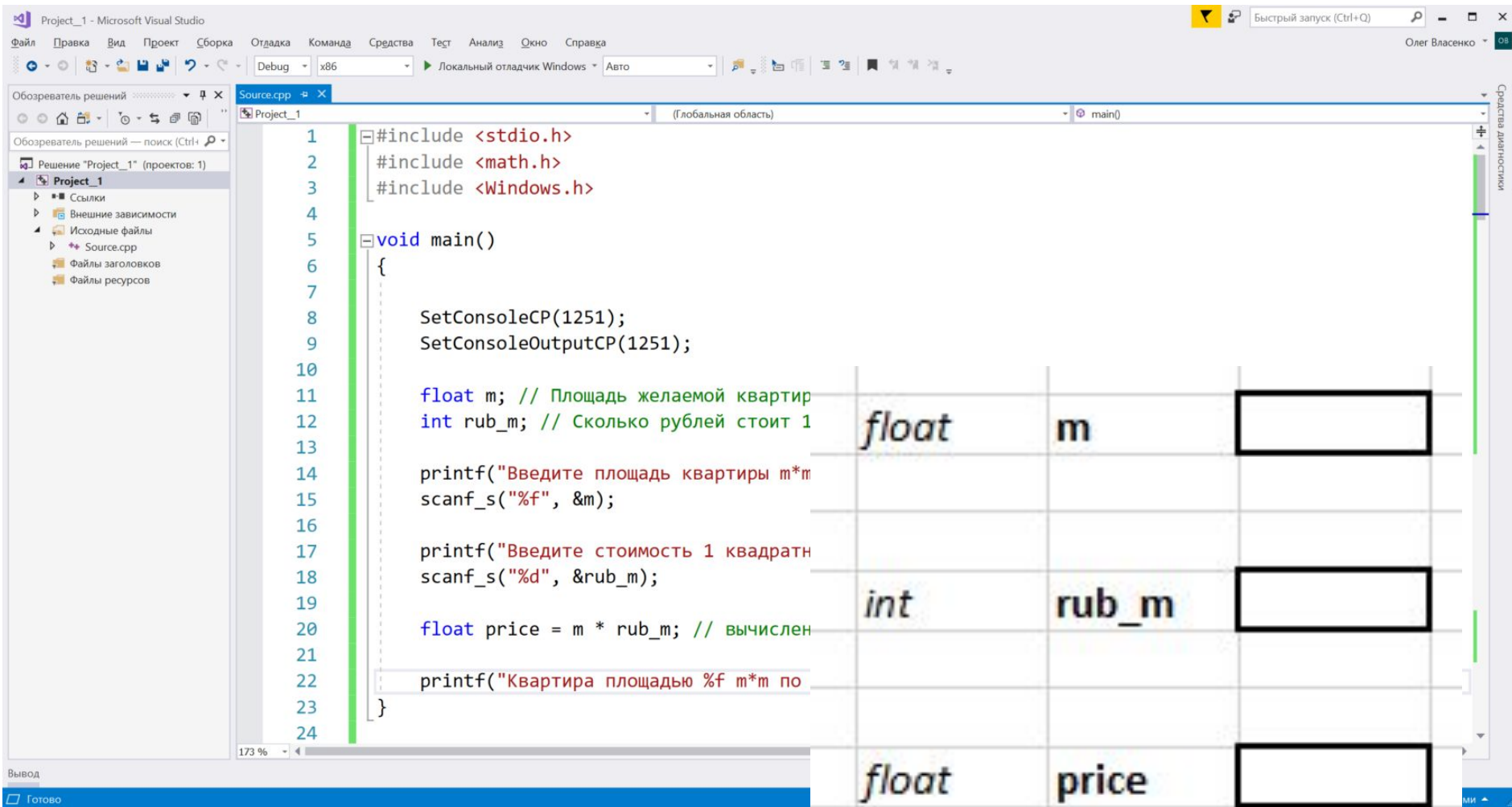

### **Лекция 7. «Рисуем много линий из центра»**

```
 case WM_PAINT:
\left\{\begin{array}{c} \end{array}\right\}PAINTSTRUCT ps;
     HDC hdc = BeginPaint(hWnd, &ps);
```

```
RECT rect;
    GetClientRect(hWnd, &rect);
```

```
 int cx = rect.right / 2;
        int cy = rect.bottom / 2;
   int x = 0;
   while (x < rect.right) {
                 MoveToEx(hdc, cx, cy, NULL);
                 LineTo(hdc, x, 5);
                x += 20;
 }
   EndPaint(hWnd, &ps);
 }
```
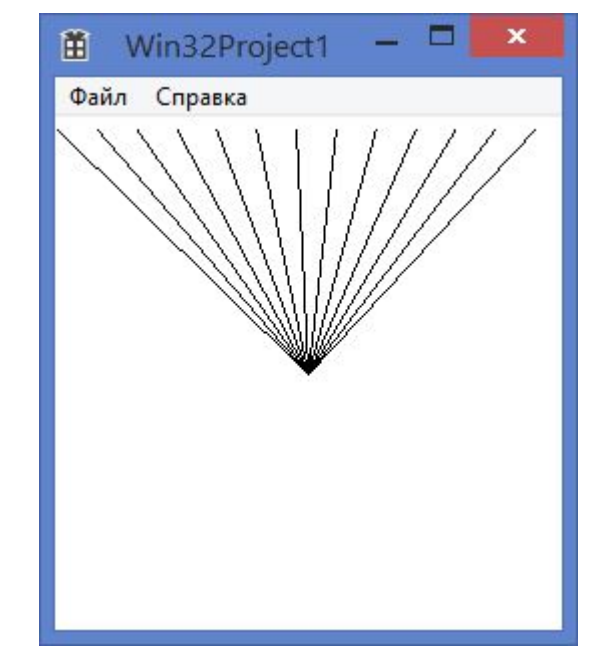

### **Лекция 7. «Рисуем много линий из центра»**

8

箘

Win32Project1

Файл Справка

```
 case WM_PAINT:
\left\{\begin{array}{c} \end{array}\right\}PAINTSTRUCT ps;
     HDC hdc = BeginPaint(hWnd, &ps);
```

```
RECT rect;
    GetClientRect(hWnd, &rect);
```
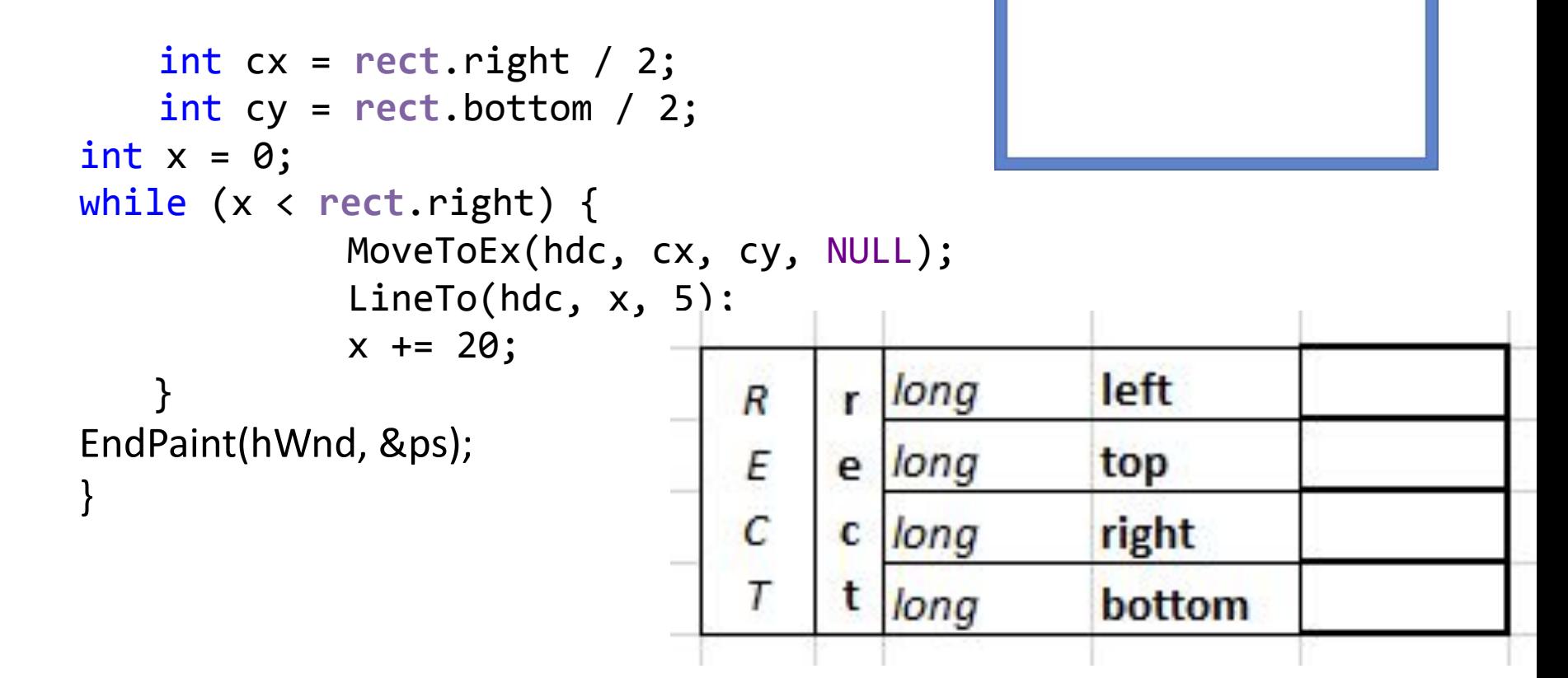

## **Лекция 9. «Массив грибов»**

В игре нужно собрать все грибы. В массивах MushroomX и MushroomY хранятся координаты каждого гриба. В массиве MushroomVisible хранится признак – «виден» / «не виден».

// Координаты грибов // количество грибов #define NUM MUSHROOMS 12 // координата Х каждого гриба  $int$  MushroomX[NUM\_MUSHROOMS] = { 200, 220, 240, 260, 300, 400, 420, 440, 460, 480, 500, 520 }; // координата Y каждого гриба  $int$  MushroomY[NUM\_MUSHROOMS] = { 400, 350, 300, 250, 300, 200, 200, 200, 200, 100, 140, 120, 100 }; // виден ли гриб? (для каждого гриба!) **int MushroomVisible[NUM\_MUSHROOMS] = { 1, 1, 1, 1, 1, 1, 1, 1, 1, 1, 1, 1 };**

## **Лекция 9. «Массив грибов»**

В игре нужно собрать все грибы. В массивах MushroomX и MushroomY хранятся координаты каждого гриба. В массиве MushroomVisible хранится признак – «виден» / «не виден».

// Координаты грибов // количество грибов #define NUM MUSHROOMS 12 // координата Х каждого гриба  $int$  MushroomX[NUM\_MUSHROOMS] = { 200, 220, 240, 260, 300, 400, 420, 440, 460, 480, 500, 520 }; // координата Y каждого гриба  $int$  MushroomY[NUM\_MUSHROOMS] = { 400, 350, 300, 250, 300, 200, 200, 200, 200, 100, 140, 120, 100 }; // виден ли гриб? (для каждого гриба!) **int MushroomVisible[NUM\_MUSHROOMS] = { 1, 1, 1, 1, 1, 1, 1, 1, 1, 1, 1, 1 };**

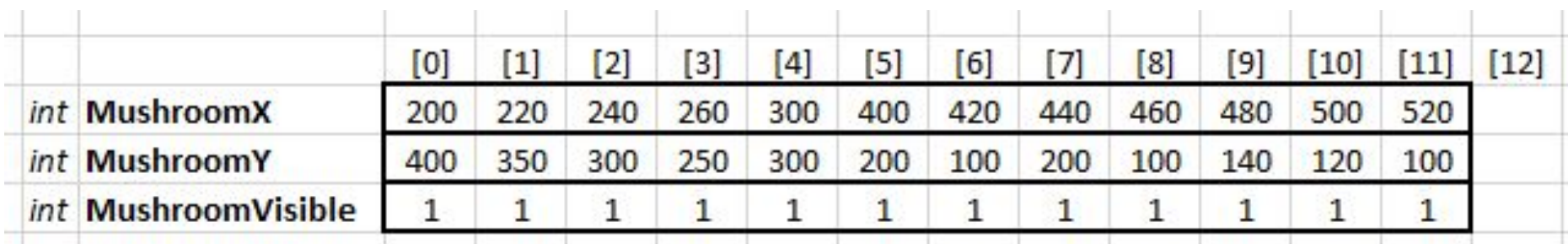

### **Лекция 7 «Массивы&Структуры – пример – Polygon»**

HBRUSH hBrush = CreateHatchBrush(**HS\_CROSS**, RGB(128, 0, 128)); SelectObject(hdc, hBrush); Ellipse(hdc, 0, 0 , 160, 120);

HBRUSH hBrush2 = CreateHatchBrush(**HS\_DIAGCROSS**, RGB(128, 0, 128)); SelectObject(hdc, hBrush2);

**POINT pt[5]; pt[0].x = 100; pt[0].y = 50; pt[1].x = 150; pt[1].y = 100; pt[2].x = 150; pt[2].y = 150; pt[3].x = 50; pt[3].y = 150; pt[4].x = 50; pt[4].y = 100;** Polygon(hdc, **pt**, 5);

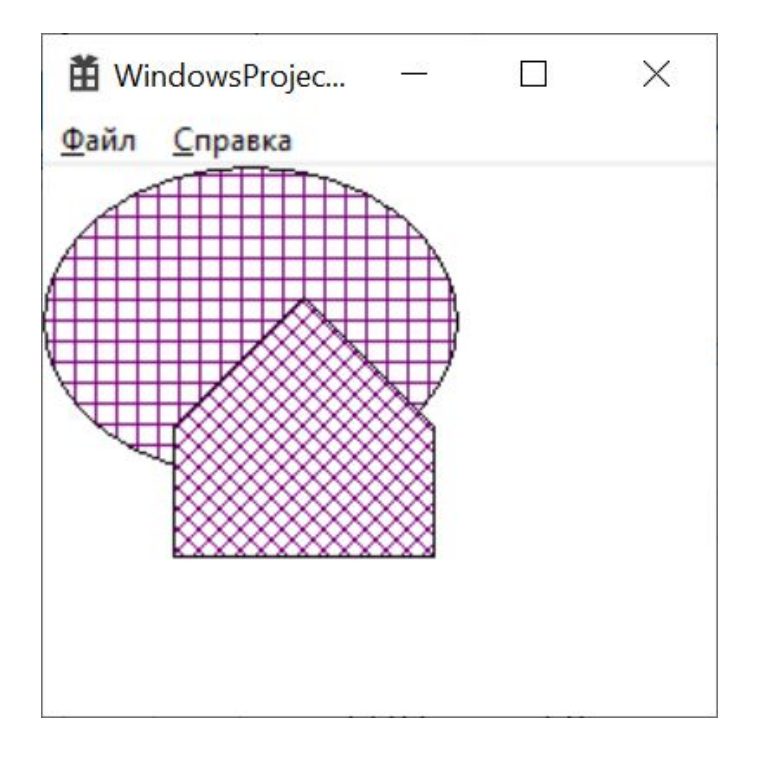

### **Лекция 7 «Массивы&Структуры – пример – Polygon»**

HBRUSH hBrush = CreateHatchBrush(**HS\_CROSS**, RGB(128, 0, 128)); SelectObject(hdc, hBrush); Ellipse(hdc, 0, 0 , 160, 120);

HBRUSH hBrush2 = CreateHatchBrush(**HS\_DIAGCROSS**, RGB(128, 0, 128)); SelectObject(hdc, hBrush2);

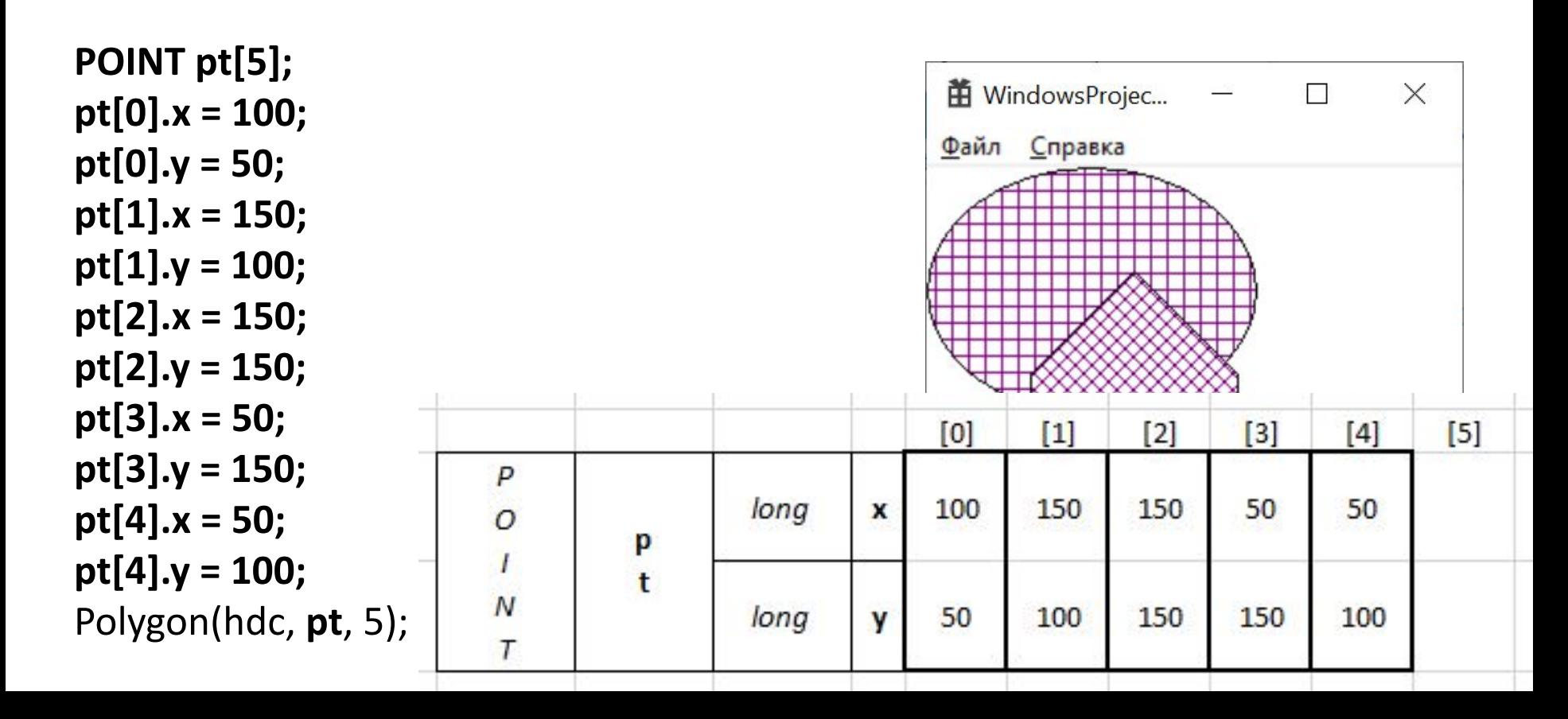

# Двухмерные массивы в Си

```
\Box\timesСАХ Консоль отладки Microsoft Visual Studio
                                                        main() start!
#include <stdio.h>
                                                         1 10 100
                                                         2 20 200
void main() {
                                                         1 2 3 4
                                                        11 12 13 14
                                                        21 22 23 24
printf("main() start!\n");
                                                        main() finish!
                                                        C:\Users\Oleg\source\repos\Lection5 2022\Debug\Lection10.e
int a[2][3];
                                                        хе (процесс 18224) завершил работу с кодом 0.
a[0][0] = 1;Чтобы автоматически закрывать консоль при остановке отладк
a[0][1] = 10;и, включите параметр "Сервис" ->"Параметры" ->"Отладка" ->
                                                          "Автоматически закрыть консоль при остановке отладки".
a[0][2] = 100;a[1][0] = 2;a[1][1] = 20;
a[1][2] = 200;
```
printf("%d %d %d \n %d %d %d \n\n", a[0][0], a[0][1], a[0][2], a[1][0], a[1][1],  $a[1][2]$ ;

```
int b[3][4] = \{ \{1, 2, 3, 4\}, \{11, 12, 13, 14\}, \{21, 22, 23, 24\} \};
```

```
printf("%d %d %d %d \n", b[0][0], b[0][1], b[0][2], b[0][3]);
printf("%d %d %d %d \n", b[1][0], b[1][1], b[1][2], b[1][3]);
printf("%d %d %d %d \n", b[2][0], b[2][1], b[2][2], b[2][3]);
```

```
printf("main() finish!\n");
}
```

```
\times\BoxСАХ Консоль отладки Microsoft Visual Studio
                                                              main() start!
#include <stdio.h>
                                                               1 10 100
                                                               2 20 200
void main() {
                                                              1 2 3 4
                                                              11 12 13 14
                                                              21 22 23 24
printf("main() start!\n");
                                                              main() finish!
                                                              C:\Users\Oleg\source\repos\Lection5 2022\Debug\Lection10.e
int a[2][3];
                                                              хе (процесс 18224) завершил работу с кодом 0.
a[0][0] = 1;Чтобы автоматически закрывать консоль при остановке отладк
a[0][1] = 10;и, включите параметр "Сервис" ->"Параметры" ->"Отладка" ->
                                                               "Автоматически закрыть консоль при остановке отладки".
a[0][2] = 100;a[1][0] = 2;a[1][1] = 20;
                                                                                 [0][1][3]int
                                                                                                     [2]a
a[1][2] = 200;[0]1
                                                                                            10<sup>°</sup>100
printf("%d %d %d \n %d %d \d \n\n", a[0][\frac{1}{11}, allegistic and allegistic and allegistic and allegistic and allegistic and allegistic and allegistic and allegistic and allegistic and allegistic and allegistic and all
a[1][2];
                                                                       \lceil 2 \rceilint b[3][4] = \{ \{1, 2, 3, 4\}, \{11, 12, 13, 14\}, \{21, 22, 23, 24\} \};printf("%d %d %d %d \n", b[0][0], t _{int} b [0][0][3]
                                                                                                 \lceil 2 \rceil[3][4]printf("%d %d %d %d \n", b[1][0], b[1][1], b[1][2], b[1][3]);
                                                                                                 3
                                                                                                            \overline{4}printf("%d %d %d %d \n", b[2][0], \frac{1}{2}[1]11
                                                                                      1213
                                                                                                           14
printf("main() finish!\n");
                                                                 [2]22
                                                                            21
                                                                                                 23
                                                                                                           24
}[3]
```
int a[2][3];  $a[0][0] = 1;$  $a[0][1] = 10;$  $a[0][2] = 100;$  $a[1][0] = 2;$  $a[1][1] = 20;$  $a[1][2] = 200;$ 

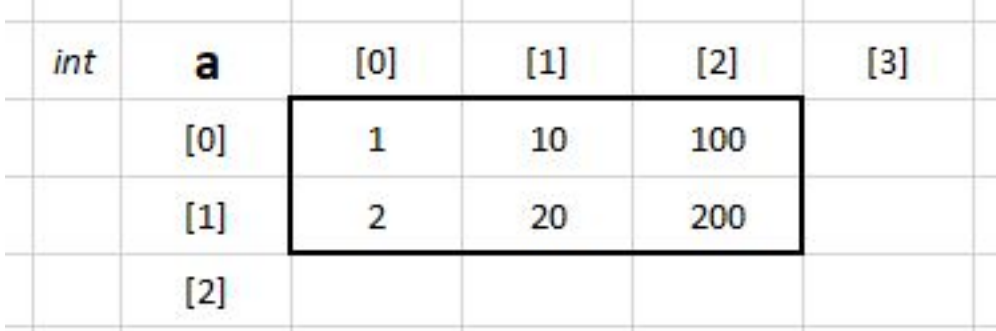

int  $b[3][4] = \{ \{1, 2, 3, 4\}, \{11, 12, 13, 14\}, \{21, 22, 23, 24\} \};$ 

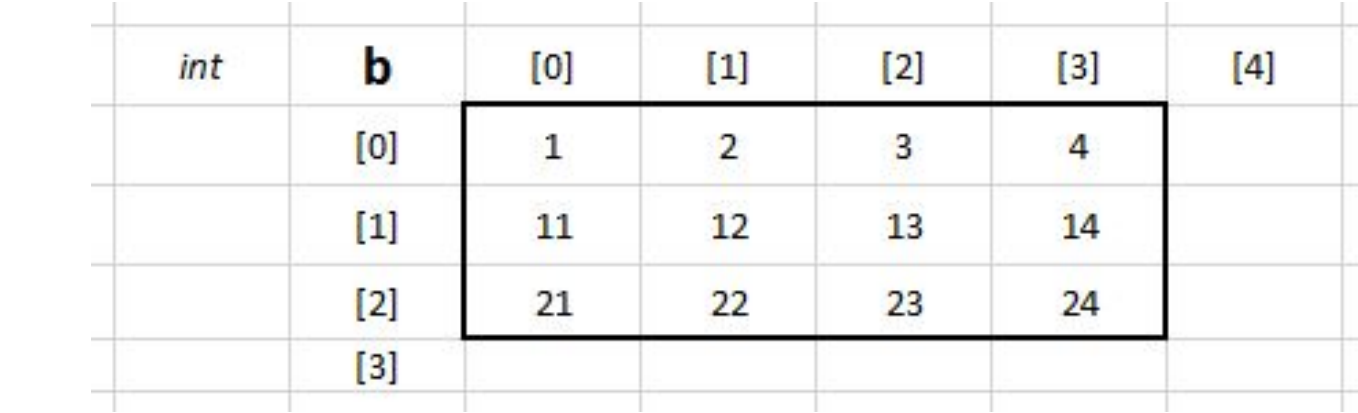

```
#include <stdio.h>
                                              ВЫ ВЫбрать Консоль отладки Microsoft Visual Studio
void main() {
                                             main() start!
printf("main() start!\n");
                                             11010022020012341112131421222324main() finish!
int a[2][3];
a[0][0] = 1;a[0][1] = 10;a[0][2] = 100;a[1][0] = 2;a[1][1] = 20;a[1][2] = 200;int b[3][4] = \{ \{1, 2, 3, 4\}, \{11, 12, 13, 14\}, \{21, 22, 23, 24\} \};int i, j;
for (i = 0; i < 2; i++) {
     for (j = 0; j < 3; j++) {
           printf("%d", a[i][j]);
     }
}
for (i = 0; i < 3; i++) {
     for (j = 0; j < 4; j++) {
           printf("%d", b[i][j]);}
}
printf("main() finish!\n");
}
```

```
#include <stdio.h>
```
}

```
void main() {
printf("main() start!\n");
```
CON Консоль отладки Microsoft Visual Studio

main() start! 10 100 2 20 200 1 2 3 4 11 12 13 14 21 22 23 24 main() finish!

```
int a[2][3];
a[0][0] = 1;a[0][1] = 10;a[0][2] = 100;a[1][0] = 2;a[1][1] = 20;a[1][2] = 200;int b[3][4] = \{ \{1, 2, 3, 4\}, \{11, 12, 13, 14\}, \{21, 22, 23, 24\} \};int i, j;
for (i = 0; i < 2; i++) {
     for (j = 0; j < 3; j++) {
           printf("%d ", a[i][j]);
     }
}
for (i = 0; i < 3; i++) {
     for (j = 0; j < 4; j++) {
           printf("%d", b[i][j]);}
}
printf("main() finish!\n");
```

```
void main() {
printf("main() start!\n");
int a[2][3];
a[0][0] = 1; a[0][1] = 10; a[0][2] = 100;a[1][0] = 2; a[1][1] = 20; a[1][2] = 200;int b[3][4] = \{ \{1, 2, 3, 4\}, \{11, 12, 13, 14\}, \{21, 22, 23, 24\} \};for (i = 0; i < 2; i++) {
     for (j = 0; j < 3; j++) {
           printf("%d ", a[i][j]);
      }
     print(f("n");
}
print(f("n");
for (i = 0; i < 3; i++) {
     for (j = 0; j < 4; j++) {
           printf("%d ", b[i][j]);
      }
     print(f("n");
}
print(f("n");
printf("main() finish!\n");
}
```
#include <stdio.h>

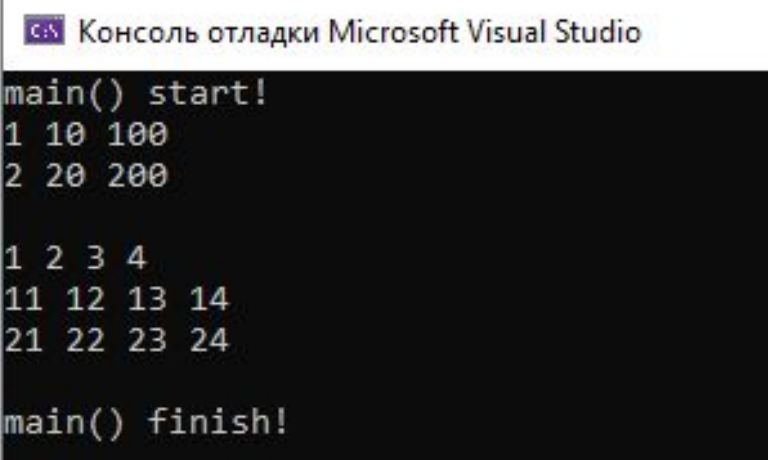

```
void main() {
printf("main() start!\n");
int a[2][3];
a[0][0] = 1; a[0][1] = 10; a[0][2] = 100;a[1][0] = 2; a[1][1] = 20; a[1][2] = 200;int b[3][4] = \{ \{1, 2, 3, 4\}, \{11, 12, 13, 14\}, \{21, 22, 23, 24\} \};for (i = 0; i < 2; i++) {
     for (j = 0; j < 3; j++) {
           printf("%3d ", a[i][j]);
      }
     print(f("n");
}
print(f("n");
for (i = 0; i < 3; i++) {
     for (j = 0; j < 4; j++) {
           printf("%3d ", b[i][j]);
      }
     print(f("n");
}
print(f("n");
printf("main() finish!\n");
}
```
#include <stdio.h>

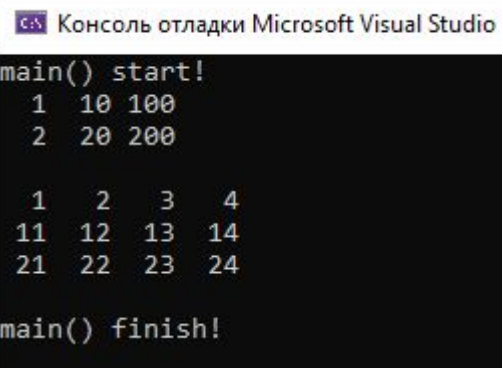

# **Двухмерный массив в Си** *Некоторые операции*

#### **Вывод элементов массива**

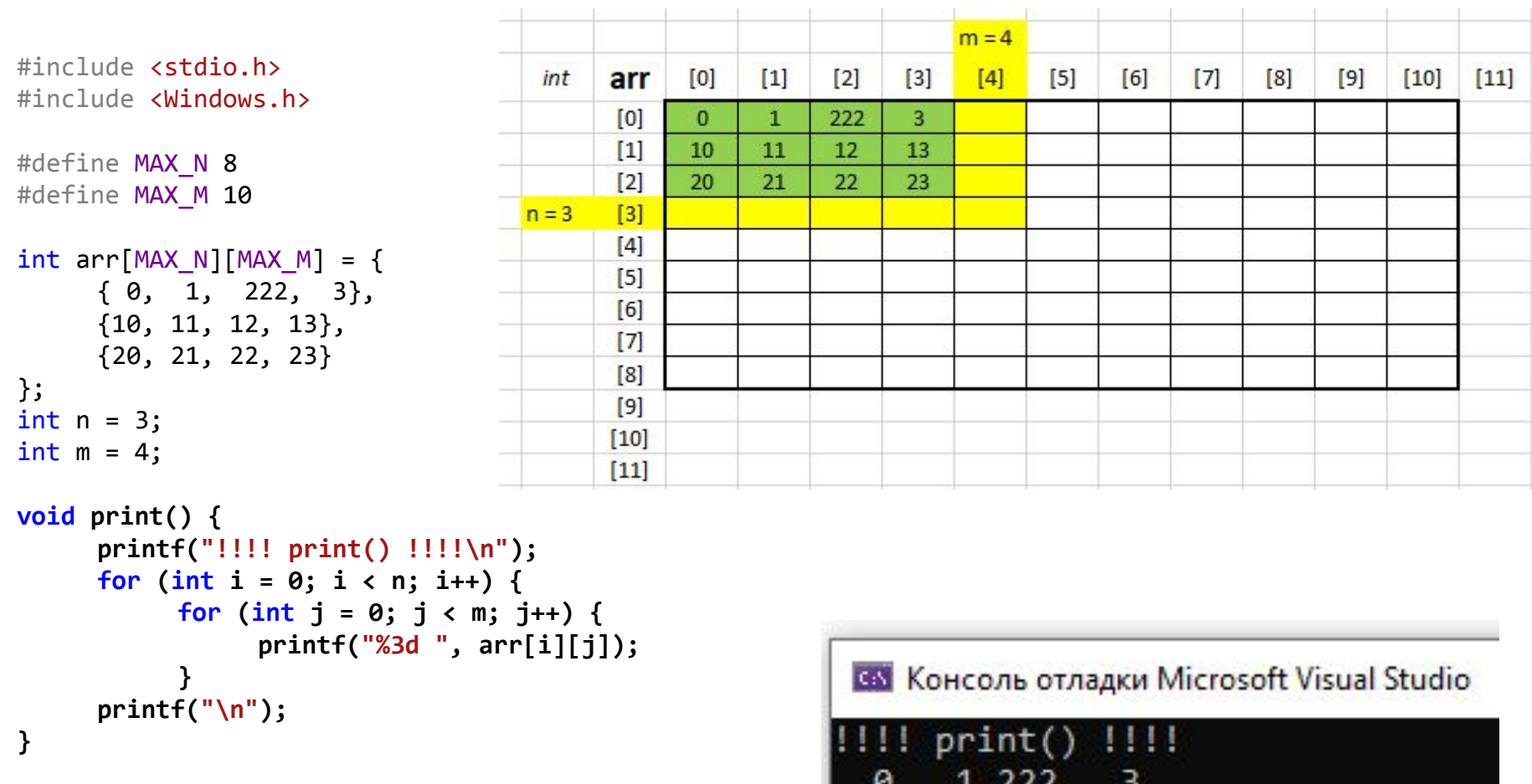

10 11 12 13 20 21 22 23

```
void main() {
        print();
```
}

#### **Заполнение значениями i \* 10 + j**

```
void fillIx10() {
   printf("!!!! fillIx10() !!!!\n");
   for (int i = 0; i < n; i++) {
       for (int j = 0; j < m; j++) {
           arr[i][j] = i * 10 + j;}
    }
}
void main() {
   SetConsoleCP(1251);
   SetConsoleOutputCP(1251);
   fillIx10();
```
print();

}

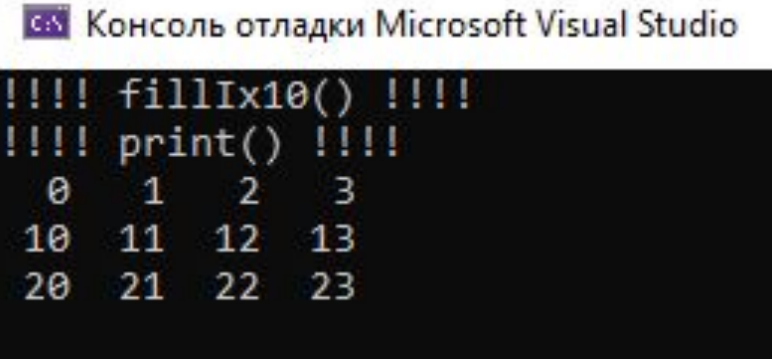

#### **Заполнение значениями 0**

```
void fillZero() {
   printf("!!!! fillZero() !!!!\n");
   for (int i = 0; i < n; i++) {
       for (int j = 0; j < m; j++) {
           arr[i][j] = 0;}
    }
}
void main() {
   SetConsoleCP(1251);
```
**ВЫ** Консоль отладки Microsoft Visual Studio  $fillx10()$   $||||$  $1111 print() 1111$  $\theta$  $\mathbf{1}$  $\overline{2}$ 3 11 12 13 10 21 22  $23$ 20  $fillZero()$   $||||||$  $\{$ !!!!  $print()$  !!!!!  $\theta$  $\theta$  $\theta$ 0  $\theta$   $\theta$  $\theta$  $\theta$ 

 $\theta$ 

 $\theta$ 

 $0 0$ 

```
SetConsoleOutputCP(1251);
```

```
fillIx10();
print();
fillZero();
print();
```
}<br>}

### **Заполнение случайными значениями**

```
void randFill0 9() {
   printf("!!!! randFill0_9() !!!!\n");
   for (int i = 0; i < n; i++) {
       for (int j = 0; j < m; j++) {
           arr[i][j] = rand() % 10;}
    }
}
void main() {
   SetConsoleCP(1251);
   SetConsoleOutputCP(1251);
   randFill0_9();
   print();
   randFill\theta 9();
   print();
   randFill0_9();
   print();
}
```
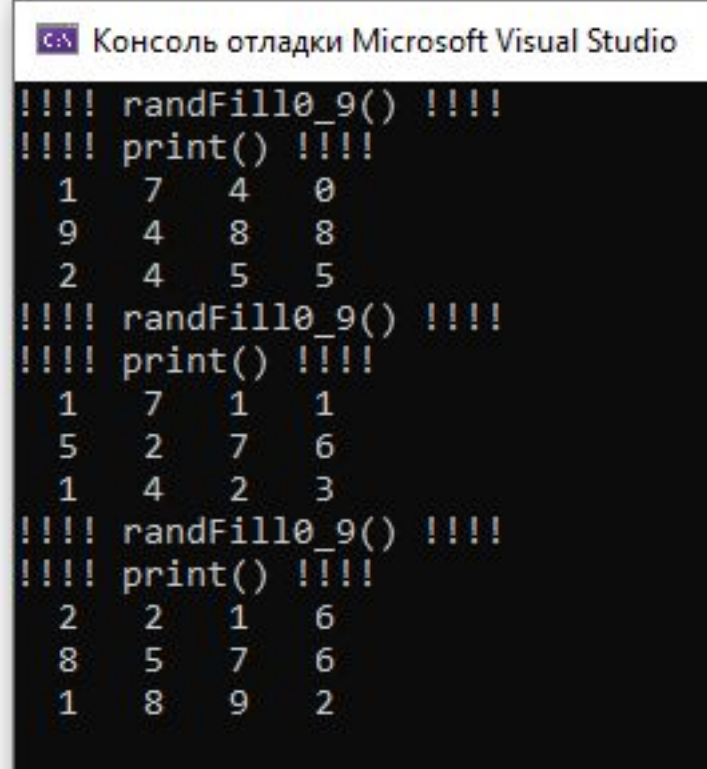

#### **Поиск минимального элемента**

```
void findMin() {
    printf("!!!! findMin() !!!!\n");
    int min = arr[0][0];
    int iMin = 0;
    int iMin = 0;
    for (int i = 0; i < n; i++) {
        for (int j = 0; j < m; j++) {
            if (arr[i][j] < min) {
                min = arr[i][j];iMin = i;jMin = j;}
        }
    }
    printf("min = %d\n', min);printf("imin = %d\nu", imin);printf("jmin = %d\nu", jMin);}
void main() {
    print();
    findMin();
}
```

```
САХ Консоль отладки Microsoft Visual Studio
```

```
!!!! print() !!!!
10<sup>°</sup>11 12 13
 20 21 9 23
30 31 32 33
!!!! findMin() !!!!
min = 9imin = 1jmin = 2
```
### **Удалить строку**

```
void deleteRow(int delRow) {
     printf("!!!! deleteRow(%d) !!!!\n", delRow);
     for (int i = delRow; i < n - 1; i++) {
          for (int j = 0; j < m; j++) {
               arr[i][j] = arr[i + 1][j];}
     }
                                                        В Консоль отладки Microsoft Visual Studio
     n - -;
                                                       !!!! print() !!!!
}
                                                        10
                                                           11 12 13
                                                        2021 9 23
                                                        30
                                                           31 32 33
void main() {
                                                       Номер строки, которую нужно удалить: 0
                                                       |1111 deleteRow(0) |1111SetConsoleCP(1251);
                                                       |||||| print() ||||||SetConsoleOutputCP(1251);
                                                            21
                                                                 9<sub>23</sub>20
     print();
                                                        30
                                                           31 32 33
     int num;
     printf("Номер строки, которую нужно удалить: ");
     scanf_s("%d", &num);
     deleteRow(num);
     print();
}
```
### **Вставить столбец**

```
void addColumn0() {
    printf("!!!! addColumn0() !!!!\n");
    if (m < MAX M) {
        for (int i = 0; i < n; i++) {
            arr[i][m] = 0;}
        m++;}
}
void main() {
    SetConsoleCP(1251);
    SetConsoleOutputCP(1251);
    print();
    addColumn0();
    print();
}
```
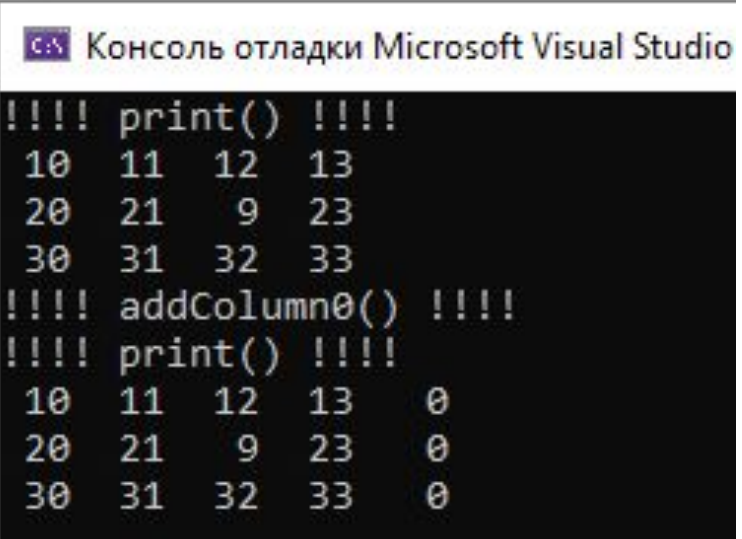

# **Лабораторная работа №18**

**Простейшие операции с двухмерными массивами**

# **Задача 1. Создать консольное меню**

Создать меню, при помощи которого можно выбирать операции над двухмерным массивом. Выводить состояние массива перед каждым обращении к меню.

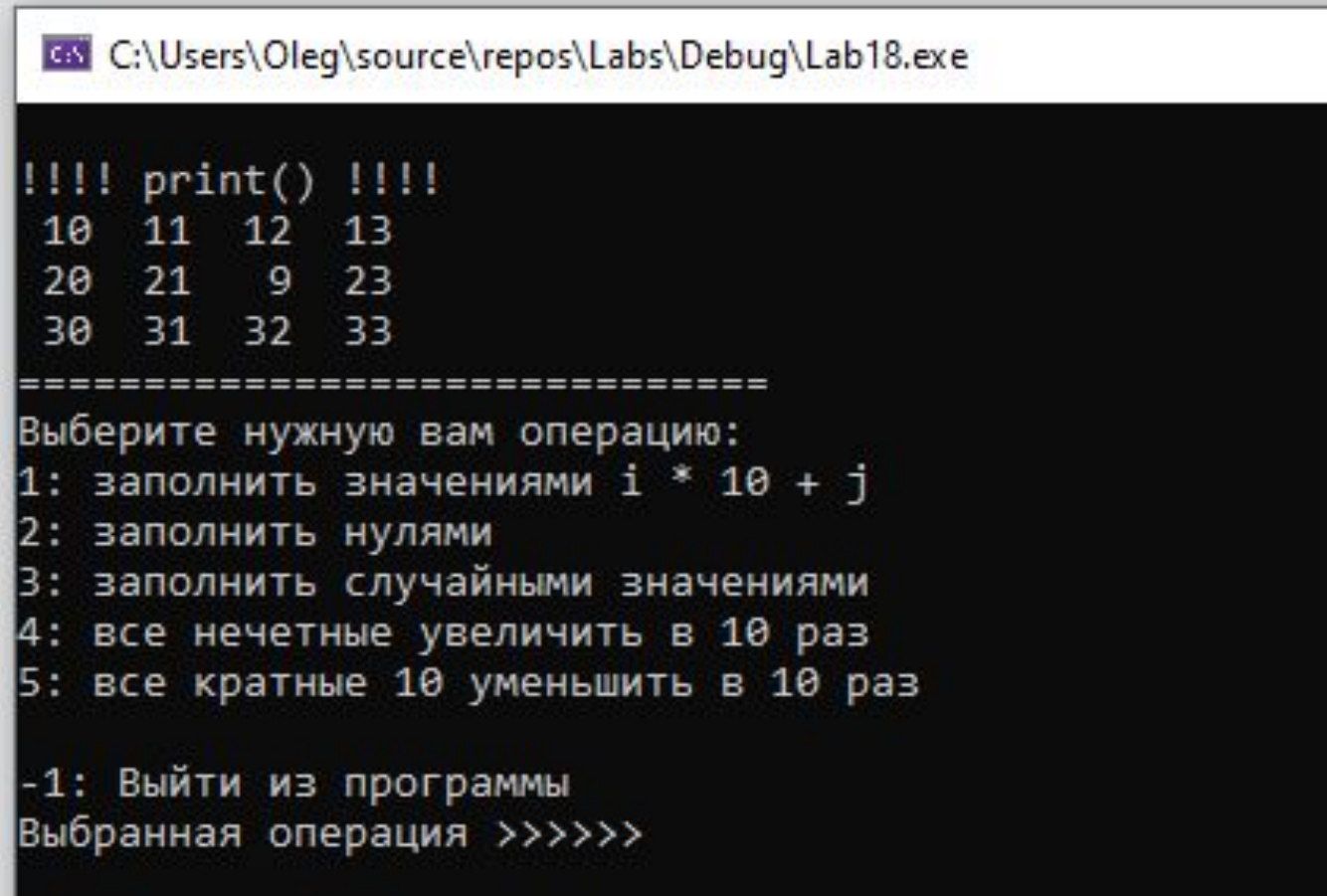

## **Задача 2. Реализовать операции**

Прикрутить операции, ранее разобранные в лекции:

- 1. Заполнить значениями i \* 10 + j
- 2. Заполнить нулями
- 3. Заполнить случайными значениями

GM C:\Users\Oleg\source\repos\Labs\Debug\Lab18.exe !!!! print() !!!! 11 12 13 10 20 21 9 23 31 32 33 30 ============================= Выберите нужную вам операцию: 1: заполнить значениями і \* 10 + j 2: заполнить нулями 3: заполнить случайными значениями 4: все нечетные увеличить в 10 раз 5: все кратные 10 уменьшить в 10 раз -1: Выйти из программы Выбранная операция >>>>>>

## **Задача 3. Реализовать операцию**

Реализовать и прикрутить к меню операцию – «Все нечетные увеличить в 10 раз»

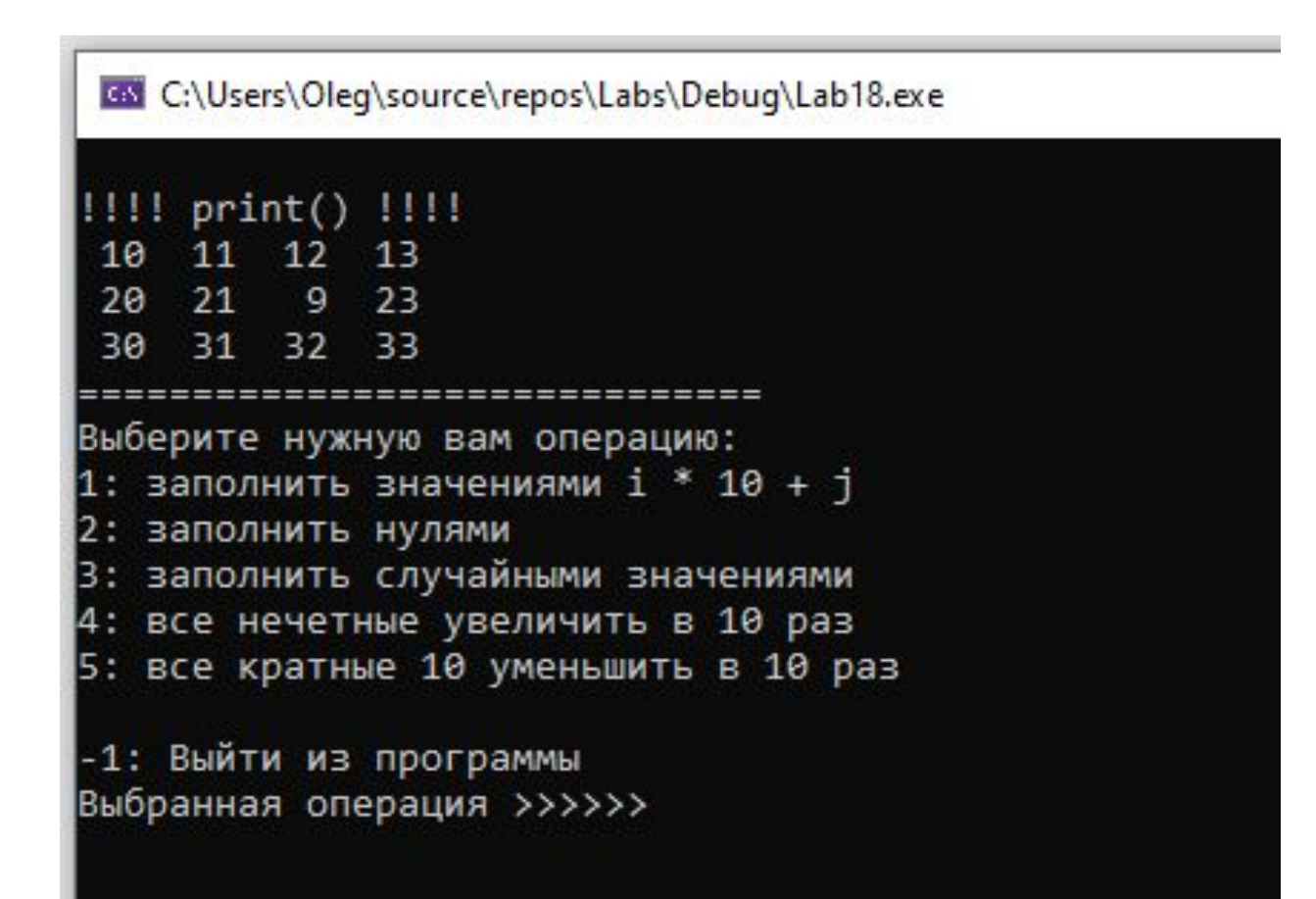

## **Задача 4. Реализовать операцию**

Реализовать и прикрутить к меню операцию – «Все кратные 10 уменьшить в 10 раз»

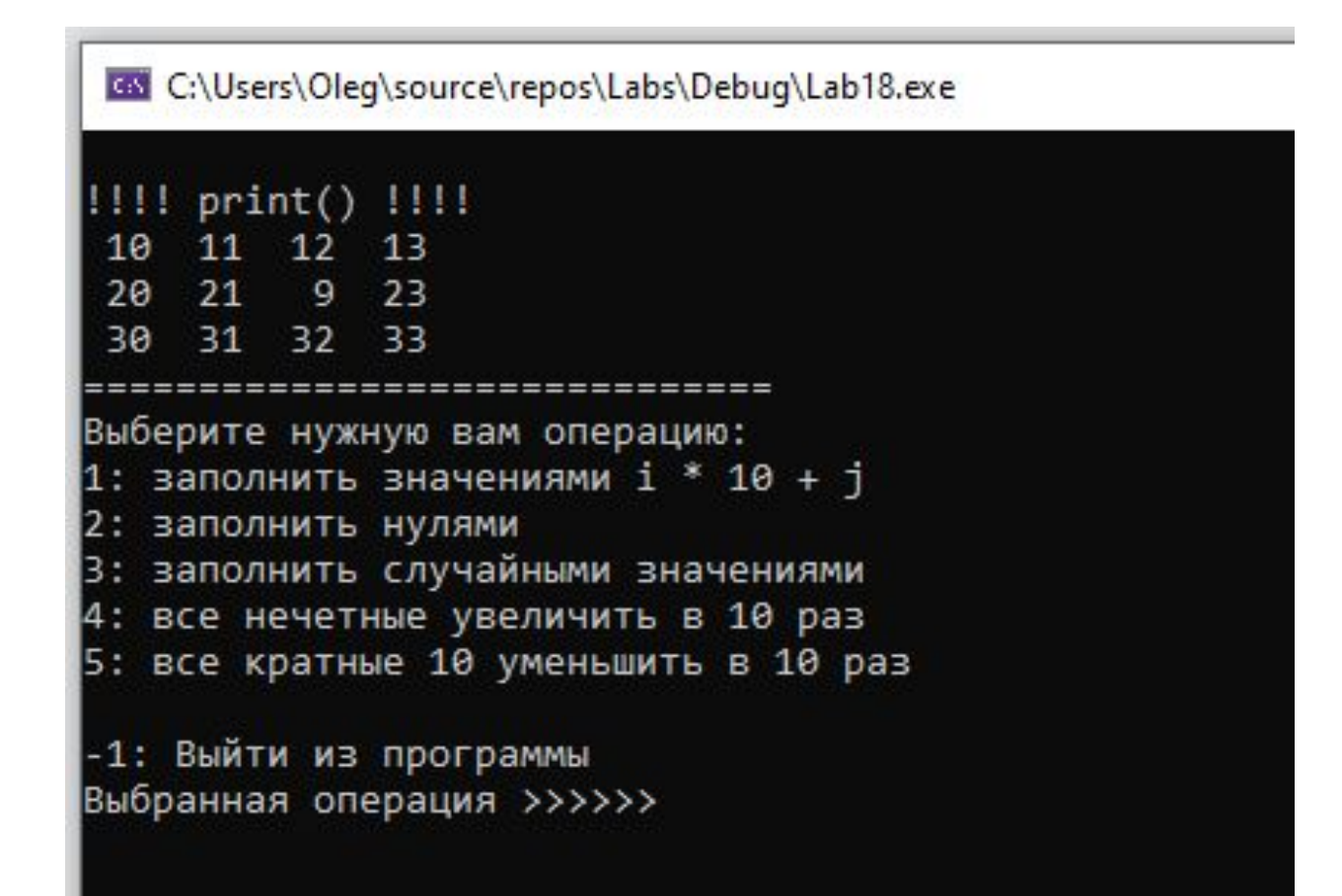

### **Домашнее задание по ЛР18**

1) Доделать задачи 1-4.

2) Добавить в программу возможность ввода массива с клавиатуры

- 3) \* удалить заданную строку из массива
- 4) \* вставить в конец массива столбец, содержащий нули
- 5) \* элементы стоящие левее максимального увеличить в 2 раза
- 5) \* элементы стоящие ниже максимального увеличить в 5 раз

# **ИТОГО по ЛР18**

1. Познакомились с несколькими операциями над двухмерными массивами

# **Использование двухмерного массива для игры**

## **Как представить карту**

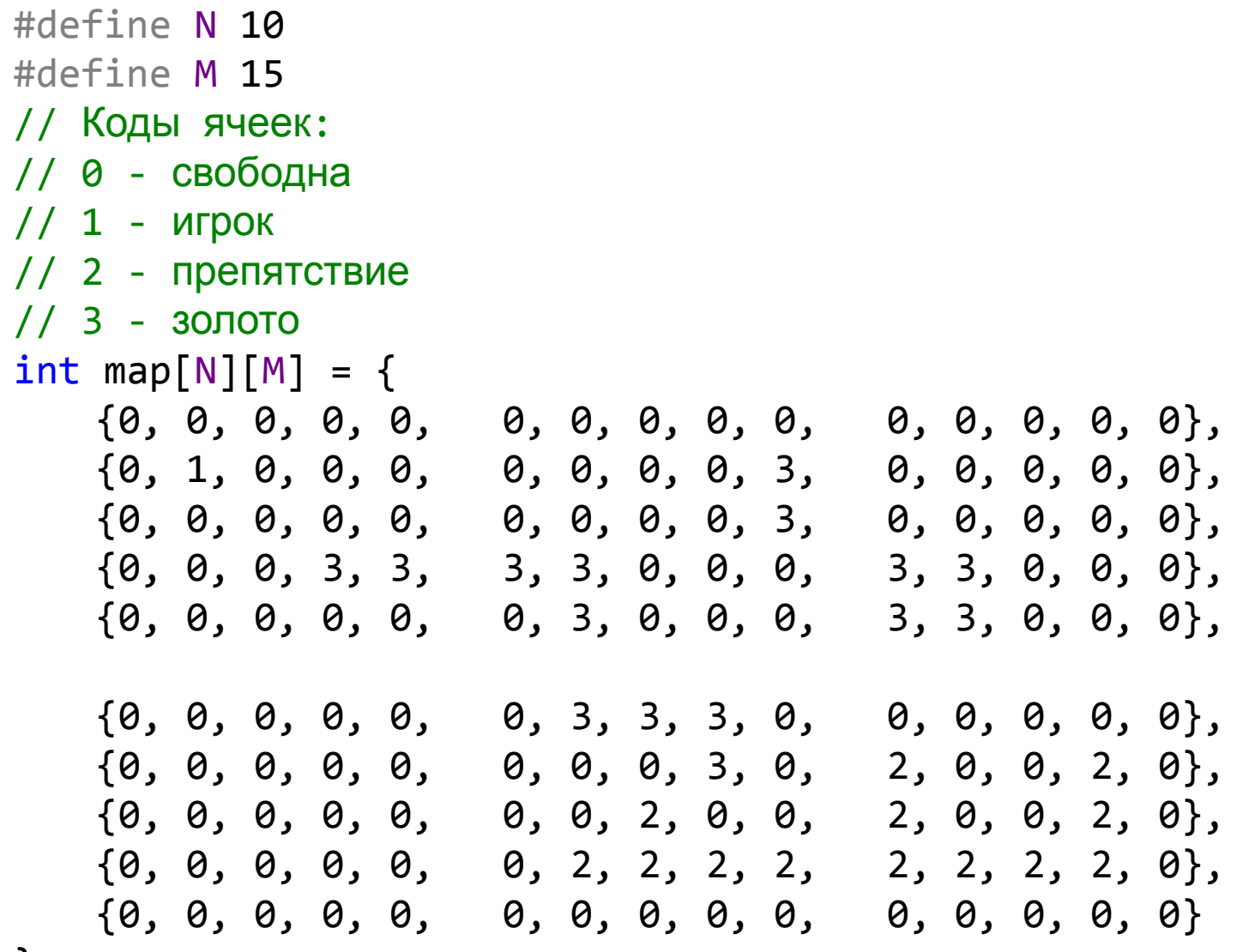

### **Как представить карту**

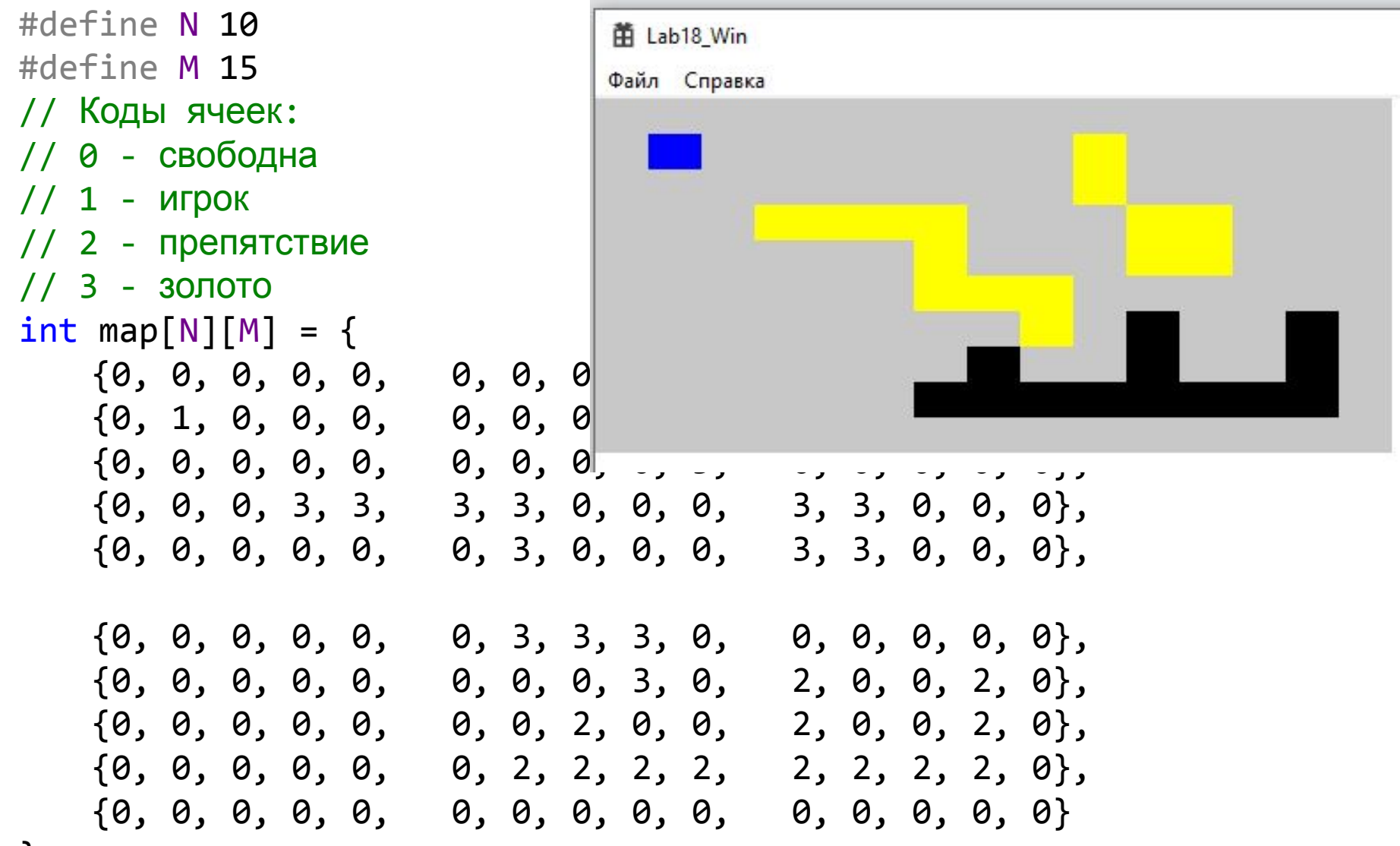

};

# **Как нарисовать карту (1)**

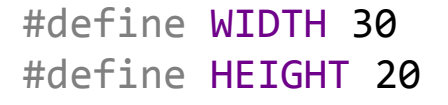

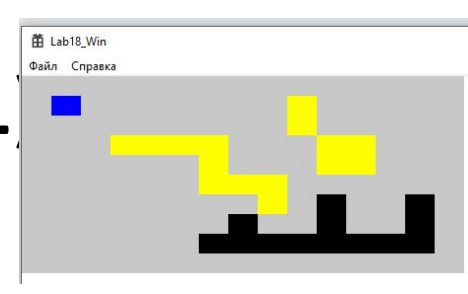

```
void drawMap(HDC hdc) {
    // кисть для пустого поля
    HBRUSH hBrushEmptyCell = CreateSolidBrush(RGB(200, 200, 200)); // серый
    // кисть для поля с золотом
    HBRUSH hBrushGold = CreateSolidBrush(RGB(255, 255, 0)); // желтый
    // кисть для стены
    HBRUSH hBrushWall = CreateSolidBrush(RGB(0, 0, 0)); // черный
    // кисть для игрока
    HBRUSH hBrushMan = CreateSolidBrush(RGB(0, 0, 255)); // синий
```

```
// Коды ячеек:
// 0 - свободна
// 1 - игрок
// 2 - препятствие
// 3 - золото
HBRUSH brush[4] = { hBrushEmptyCell, hBrushMan, hBrushWall, hBrushGold };
```
### **Как нарисовать карту (2)**

```
int i, j;
for (i = 0; i < N; i++) {
    for (j = 0; j < M; j++) {
        int x1 = j * WIDTH;int x2 = (j + 1) * WIDTH;int y1 = i * HETGHT;int y2 = (i + 1) * H E I G H T;RECT r = \{ x1, y1, x2, y2 \};
        FillRect(hdc, &r, brush[map[i][j]]);
    }
}
// Все кисти удаляем!!!
for (i = 0; i < 4; i++)DeleteObject(brush[i]);
```
}

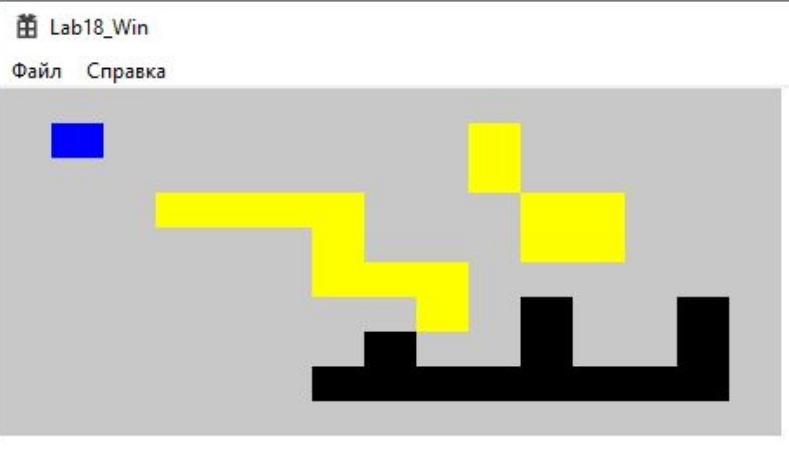

### **Как героев подвинуть влево**

```
int steps = 0;
int gold = 0;
void Left() {
    int i, j;
    for (i = 0; i < N; i++) {
         for (j = 1; j < M; j++) {
              if (map[i][j] == 1) { // ccли B map[i][j] urpok}if (map[i][j - 1] == 0) { // ccли Cn eba or <i>urpoka - nycra</i>map[i][j - 1] = 1;map[i][j] = 0;steps++;
                    }
                   else if (\text{map}[i][j - 1] == 3) \frac{1}{1} если слева от игрока - золото
                        map[i][j - 1] = 1;map[i][j] = 0;steps++;
                        gold++;
                    }
               }
         }
     }
}
```
### **Как героев подвинуть вправо**

```
void Right() {
    int i, j;
    for (i = 0; i < N; i++) {
        for (i = M - 2; j > = 0; j--)if (map[i][j] == 1) { // ccли B map[i][j] urpokif (\text{map}[i][j + 1] == 0) {
                     map[i][j + 1] = 1;map[i][j] = 0;steps++;
                 }
                 else if (\text{map}[i][j + 1] == 3) {
                     map[i][j + 1] = 1;map[i][j] = 0;steps++;
                     gold++;
                 }
             }
        }
    }
}
```
### **Как героев подвинуть вверх**

```
void Up() {
    int i, j;
    for (i = 1; i < N; i++) {
        for (j = 0; j < M; j++) {
            if (map[i][j] == 1) { // ccли B map[i][j]} игрок
                 if (\text{map}[i - 1][j] == 0) {
                     map[i - 1][j] = 1;map[i][j] = 0;steps++;
                 }
                 else if (map[i - 1][j] == 3) {
                     map[i - 1][j] = 1;map[i][j] = 0;steps++;
                     gold++;
                 }
            }
        }
    }
}
```
## **Как управлять перемещением героев**

```
case WM_KEYDOWN:
         switch (wParam)
         {
         case VK_DOWN:
             Down();
              InvalidateRect(hWnd, NULL, TRUE);
              break;
         case VK_LEFT:
              Left();
              InvalidateRect(hWnd, NULL, TRUE);
              break;
         case VK_UP:
             Up();
              InvalidateRect(hWnd, NULL, TRUE);
              break;
         case VK_RIGHT:
            Right();
              InvalidateRect(hWnd, NULL, TRUE);
             break;
 }
         break;
```
### Как отрисовывать карту

```
case WM_PAINT:
       \{PAINTSTRUCT ps;
           HDC hdc = BeginPaint(hWnd, &ps);
           // ТОDО: Добавьте сюда любой код прорисовки, использующий HDC...
           drawMap(hdc);
           EndPaint(hWnd, &ps);
       }
       break;
```
# **Лабораторная работа №19**

**Применение двухмерных массивов в играх**

# **Задача 1. Собрать игру из кода**

Из кода, предоставленного выше в данной лекции нужно собрать заготовку игры.

# **Задача 2. Доделать управление**

В коде выше нет перемещения героев вниз. Нужно создать код, который будет обеспечивать перемещение героев вниз!

### **Задача 3\*.**

При нажатии клавиши 'L' слева от игрока вставить элемент стены.

### **Задача 4\*.**

При нажатии клавиши 'R' непосредственно справа от игрока вставить элемент стены.

### **Домашнее задание**

• Доделать задачи 1-4

• Задача 5

Придумать что-то на нажатие клавиши U (Up – «вверх»)и реализовать это (стена/ золото создать/разрушить) для клетки выше игрока

• Задача 6.

Придумать что-то на нажатие клавиши D (Down – «вниз») и реализовать это (стена/ золото создать/разрушить) для клетки ниже игрока

# **ИТОГО по лекции 10**

- 1. Разобрались с рядом операций над двухмерными массивами
- 2. Узнали что нужно сделать в ЛР18 и ЛР19